# 1. はじめに

本マニュアルは、本ボードの使用方法について記載したものとなります。以下の章立て構成となっております。 [2.](#page-1-0)[概要](#page-1-0)

本ボードの概要となります。かならず目を通してください。

[3.](#page-2-0)[初回セットアップ](#page-2-0)

本ボードの取り付けと BIOS インストールの手順が記載してあります。

[4.](#page-8-0)[既知の問題](#page-8-0)

本ボードを使用した際に起きる問題について記載してあります。

[5.](#page-9-0)[仕様](#page-9-0)

本ボードの仕様について記載してあります。

[6.](#page-12-0)[機能説明](#page-12-0)

本ボードの機能について記載してあります。本ボードの動作について、チュートリアル形式のセットアップ方 法ではなく、細かい機能についてはこちらを参照してください。

[7.](#page-13-0)[付属ソフト](#page-13-0)

付属ソフトの使用方法について記載されています。チュートリアル通り使用する場合、特に読む必要はありま せん。

[8.](#page-14-0)[ライセンス](#page-14-0)

使用している IP などについて記載してあります。

# <span id="page-1-0"></span>2. 概要

本ボードは SONY 製の MSX2+(HB-F1XDJ/HB-F1XV。以下、両方合わせて XDJ と表記統一)用に設計された、 MSX turboR 化バージョンアップボードです。XDJ の Z80 を取り外し、本ボードを取り付けることで MSX turboR 相当へバージョンアップが可能です。

同梱品

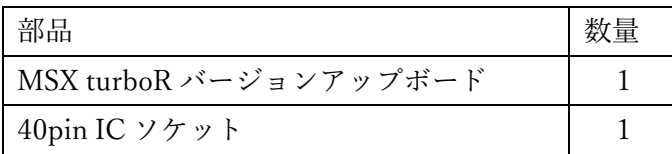

本ボードの実装には、本体改造が必要となります。改造に失敗すると、本体が再起不能に故障する恐れがありま す。

静電対策などを適切に行い、正しく本体の分解・組み立てを行え、片面基板の IC を交換できる程度の技術が必 要となります。

SONY の MSX2+のメインボードは、1-628-265-11 と 1-628-265-12 の2種類が存在します。HB-F1XDJ/HB-F1XV ともにどちらのボードも使用されているようです。

Z80 の付近のサブボードの下に型番が記載されており、前半は隠れておりサブボードを外さないと見えませんが、 末尾の-11 と-12 はサブボードを外さずに確認できます。

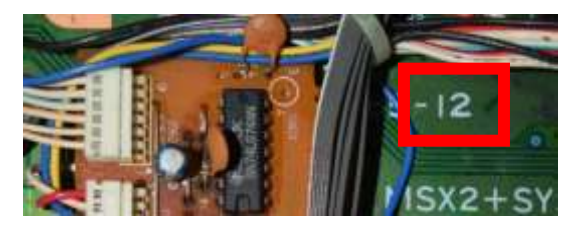

本バージョンアップボードは、どちらのボードも動作確認をしております。

## <span id="page-2-0"></span>3. 初回セットアップ

3.1. 初回セットアップ概要

本ボードは初回使用時に BIOS のインストールが必要となります。

BIOS のインストールをするためには、DOS が起動するフロッピーディスク(以下 FD と記載)が必要になりま す。以降、特に区別なく「DOS」と記載されている場合、DOS1/DOS2/Nextor DOS いずれでも問題ありませ  $\lambda$ 

また、FD の代わりに SD カードインターフェースなどの大容量メディアを使用することも可能です。

FD には DOS の起動に必須の 2 ファイルのほか、インストーラーファイル一式をコピーしておいてください。

BIOS は XDJ の内蔵 BIOS にパッチを当てて互換 BIOS として使用する方法と、FS-A1GT からダンプした BIOS を使用する方法の 2 通りがあります。

XDJ 内蔵 BIOS を使用する場合、下記の機能が使用できません。

- ・PCM 録音/再生 BIOS(CALL すると即戻り)
- ・PCM 録音/再生 BASIC
- ・高速モード LED 制御
- ・MSX-DOS2(ただし Nextor をインストールすることが可能)

使用する BIOS に応じて、次ページのフローの通りセットアップ作業を行ってください。

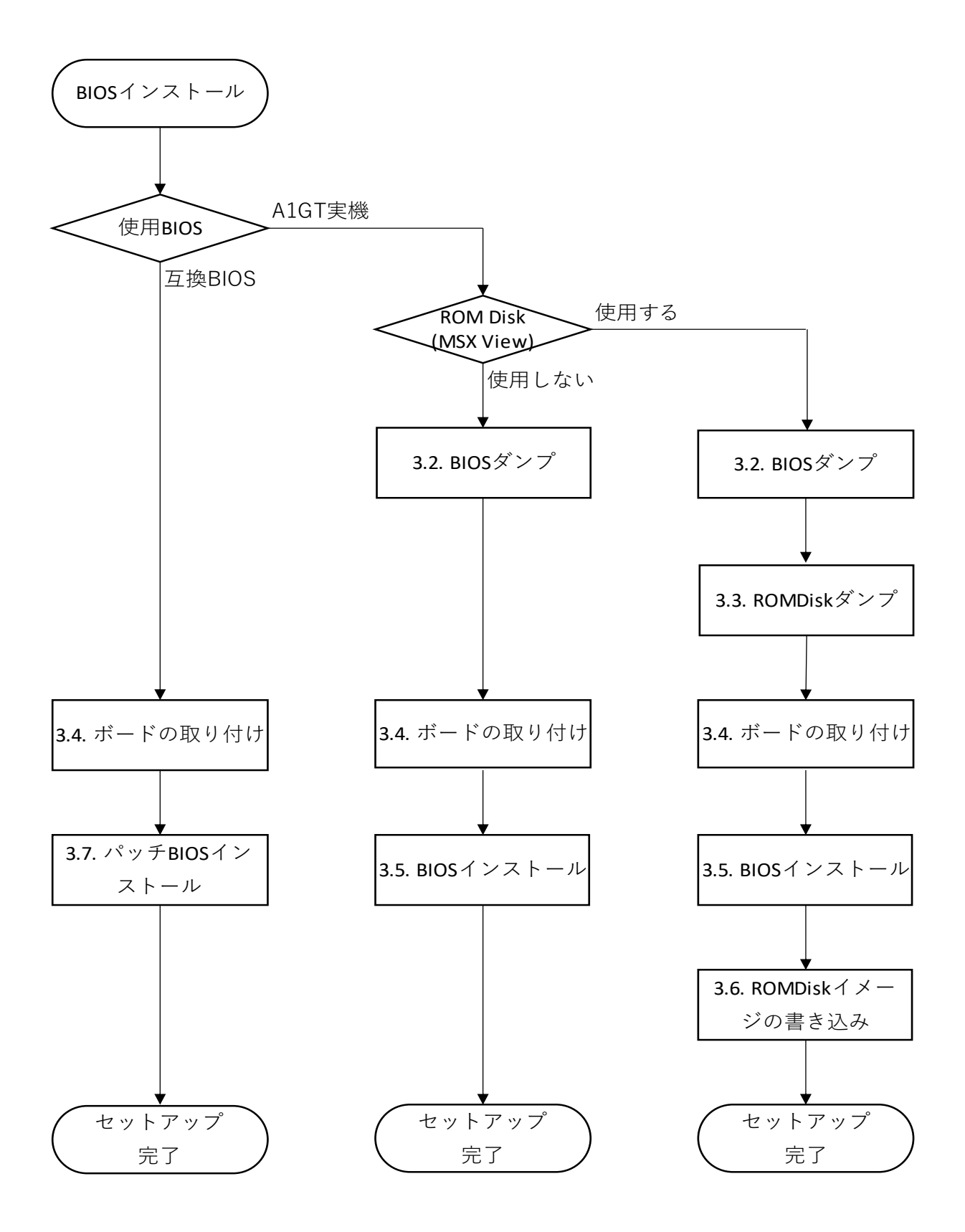

<span id="page-4-0"></span>3.2. BIOS ダンプ DOS が起動する FD を用意してください(以下、FD(1)と表記)。 A1GT に FD(1)を入れて DOS を起動し、 A>TRDUMPER を実行します。

BIOS+12dot font をダンプしたファイルが作成されます。

次に、XDJ に FD(1)を入れて DOS を起動し、

A>PATCHER

を実行します。

※再セットアップなど、すでに本ボード取り付け済みの場合は、MSX2+モードで起動させてください。 (MSX2+モードについては、[6](#page-12-0) 章 [機能説明を](#page-12-0)参照してください)

3.3. ROMDisk ダンプ

[3.2](#page-4-0) 章とは別に FD をもう1枚用意してください(以下、FD(2)と表記)。

A1GT に FD(2)を入れて DOS を起動し、

A>TRDUMPER /V

を実行します。

MSX-View の ROMDISK をダンプしたファイルが作成されます。

次に、

A>PATCHER /V

を実行します。

3.4. ボードの取り付け 3.4.1. 本体を分解 メインボードが取り外せる状態まで分解します。

3.4.2. Z80 の取り外し

Z80 を取り外します。その際、青い集合抵抗とワイヤーが同じ穴に一緒に刺さっていますが、そちらも一緒に外 します。

また、裏面で 6pin にワイヤーが接続されていますが、こちらも CPU 側のみ外します。 取り外し前:

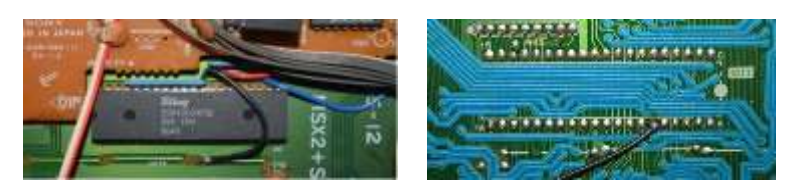

取り外し後:

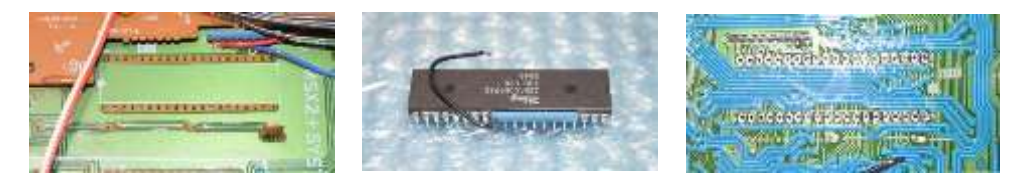

#### 3.4.3. IC ソケットの取り付け

Z80 を取り外した箇所に、キット付属の IC ソケットを実装します。この際、IC ソケットをしっかり奥まで(本体 の基板に密着するまで)差し込んでおかないと、後々パターン剥離の原因となるので注意してください。

Z80 と一緒に外した集合抵抗とワイヤーは、すべてハンダ面側に移設します。

その際、集合抵抗は RB3 との干渉を避けるため、Z80 の 1pin 側に寄せて取り付けます。

また、元々ハンダ面側についていたワイヤーも、元通り取り付けます。

取り付け後は、シールド板とショートしないよう、集合抵抗にワイヤーを取り付けた箇所をポリイミドテープ等 で絶縁しておきます。

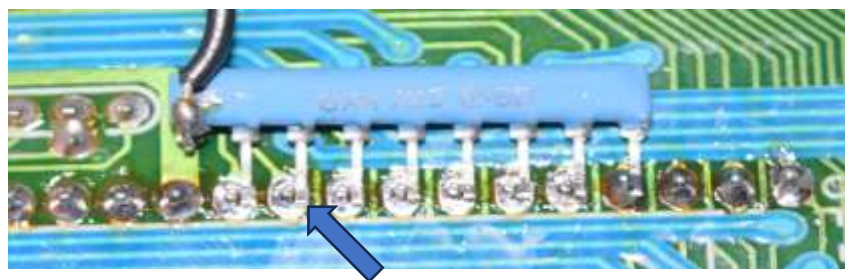

集合抵抗の足は Z80 の pin の(画像で)右側に付ける

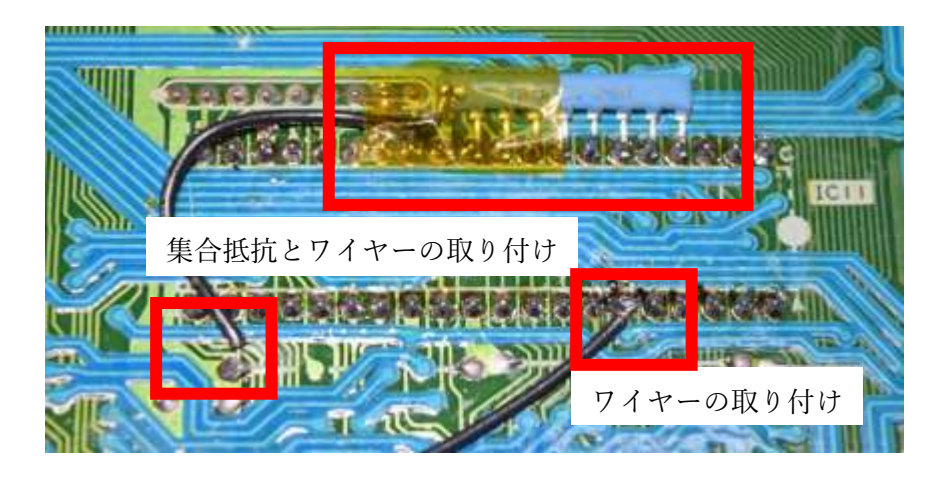

また、この際、Z80 横の C42 を倒しておきます。

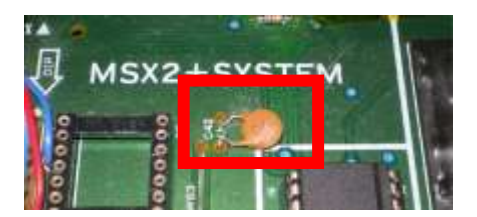

3.4.4. turboR バージョンアップボードの取り付け

turboR バージョンアップボードをソケットに合わせ、しっかり最後まで押しこみます。取り付け方向は写真の通 りです。

浮いているとシールド板にあたったり、接触不良で不安定になります。

※個体差やシールド板のゆがみにより、シールド板に当たる場合は、ポリイミドテープ等で絶縁してください。 ※内蔵 RAM の無効化等は不要です

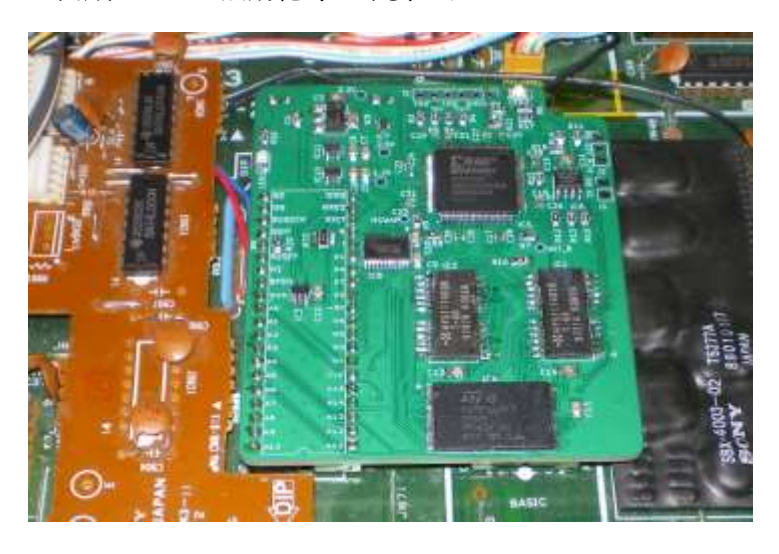

3.4.5. 起動確認 1

ケースなどの組みたて前に、自己診断が起動するかを確認します。

キーボード、連射ボリューム、FDD の接続は不要です。

スピコンも接続しなくても一応動作しますが、自己診断の速度が遅くなりますので、接続しておくことをお薦め します。

LED ボードの接続も不要ですが、念のため接続しておくと、正常に通電ができているか確認できるため、接続し ておくことをお薦めします。

モニターに XDJ を接続したあと電源を投入し、自己診断プログラムが起動することを確認してください。最低 限映像だけの接続でも確認できますが、音声もつないでおくと音も鳴ります。

問題なく自己診断プログラムが起動したら、電源を切って XDJ を組み立てます。出荷前検査をしていますので、 自己診断終了まで待つ必要は基本的にはありません。

3.4.6. 組み立て

元通り組み立てます。

この際、高速モード LED や内蔵ソフトスイッチ、PCM などを接続したい場合は一緒に行ってください。詳しい 接続方法は本マニュアルでは取り扱いませんので、[5.5](#page-10-0) 章を参考に接続してください。

内蔵ソフトスイッチはソフトウェアコンフィグから設定可能ですので、内蔵ソフトスイッチを取り付けなくても、 内蔵ソフト OFF として使用することも可能です。

3.4.7. 起動確認 2

組み立て後に、もう一度起動確認を行ってください。 問題なく自己診断プログラムが起動したら、改造完了です。 3.5. BIOS インストール

3.5.1. MSX2+モード起動

XDJ に FD(1)を入れてリセットボタンを押したまま電源投入し、そのまま 5 秒以上リセットを押し続けたあと に離してください。

リセットを離すと BIOS 差し替えなしで MSX2+として起動します(この時点でメモリは増えているので、増設メ モリを使用しなくても DOS2 や Nextor DOS も使用可能です)。

3.5.2. BIOS イメージの書き込み

パッチ済みの BIOS イメージを BIOS Flash に書き込みます。

A>INIFLAS1

を実行します。

DOS1 で実行した場合、echo コマンドでエラーが発生しますが、進捗状況の表示だけですので無視して問題あり ません。

3.5.3. turboR モードで起動

書き込み完了後、一度電源を切り、普通に再投入します(リセットではモードが切り替わりません)。

※この際、DOS2.3 カーネルの似非 RAM ディスク系デバイス(MEGA-SCSI 等、KSAVER と MGINST で初期化 するもの)は、プライマリーマッパーが 4MByte だと起動しないので、DEL キーを押したまま起動し、RAM 容 量設定を 2048KByte 以下にしてください。

3.6. ROMDisk イメージの書き込み XDJ に FD(2)を入れ、 A>INIFLAS2 を実行します。書き込み完了、リセットしてください。

3.7.1. MSX2+モード起動 XDJ に DOS が起動する FD を入れてリセットボタンを押したまま電源投入し、そのまま 5 秒以上リセットを押 し続けたあとに離してください。

リセットを離すと BIOS 差し替えなしで MSX2+として起動します(この時点でメモリは増えているので、増設メ モリを使用しなくても DOS2 や Nextor DOS も使用可能です)。

3.7.2. BIOS イメージの書き込み

3.7. パッチ BIOS インストール

A>EXBIOS <Nextor image file>

を実行します。この際、Nextor の ROM イメージを指定することで、Nextor のインストールも可能です。 Nextor の ROM イメージを指定しない場合、DOS2 はインストールされません。

Nextor の ROM イメージの配布場所については、[7.4](#page-14-1) 章を参照してください。

※Nextor は異なるバージョンが一つの環境に混在すると、不具合を生じる場合があるようです。Nextor 系の外 付けカートリッジと併用する場合は、ここで Nextor のインストールはお勧めしません。

3.7.3. turboR モードで起動

書き込み完了後、一度電源を切り、普通に再投入します(リセットではモードが切り替わりません)。 ※この際、DOS2.3 カーネルの似非 RAM ディスク系デバイス(MEGA-SCSI 等、KSAVER と MGINST で初期化 するもの)は、プライマリーマッパーが 4MByte だと起動しないので、DEL キーを押したまま起動し、RAM 容 量設定を 2048KByte 以下にしてください。

#### <span id="page-8-0"></span>4. 既知の問題

以下の事象が現時点で確認できています。対処予定はありませんので、運用でカバーしてください。

1. VGMPLAY で OPNA 使用時に Sampling ロード失敗する

IO アクセスが早すぎるために発生するので、DEL キーメニューで IO wait を 2 以上にしてください。

2. Luna が動かない

FDC を直接触っているため対応不可です。

3. 似非 RAM ディスク系が動かない

似非 RAM ディスクインストール時に使用した DOS2.3 カーネルがプライマリーマッパー4Mbyte に対応してい ません。turboR 化した XDJ から再度 DOS2 カーネルを取得し、似非 RAM ディスクカーネルの再インストール をしてください。

4. MSX-View

プライマリーマッパーが 1MByte を超えると動きません。DEL キーメニューでメモリ容量を 1MByte 以下とし てください。

5. PAUSE すると外付け DRAM カートリッジのデータが化ける(例:SNATCHER)

SONY のカスタムチップの仕様上、回避できません。

# <span id="page-9-0"></span>5. 仕様

5.1. メモリーマップ turboR モード時は下記のスロットマップとなります。

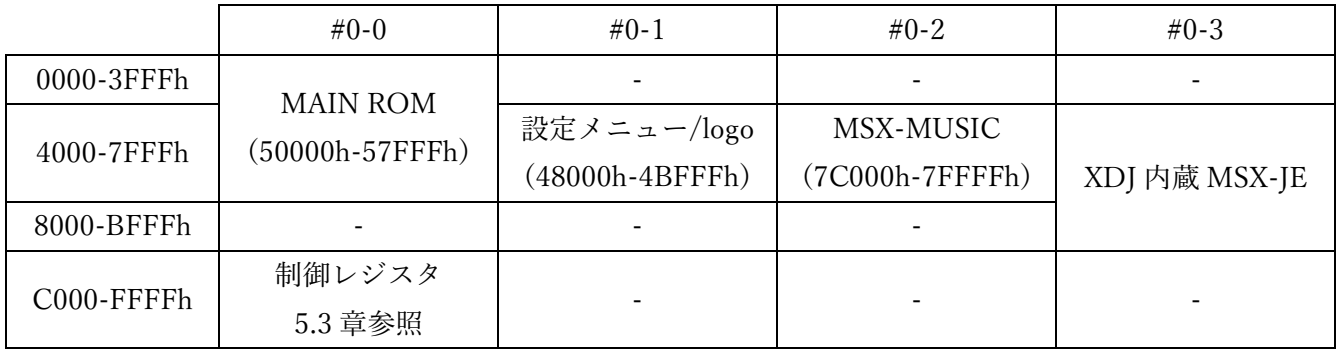

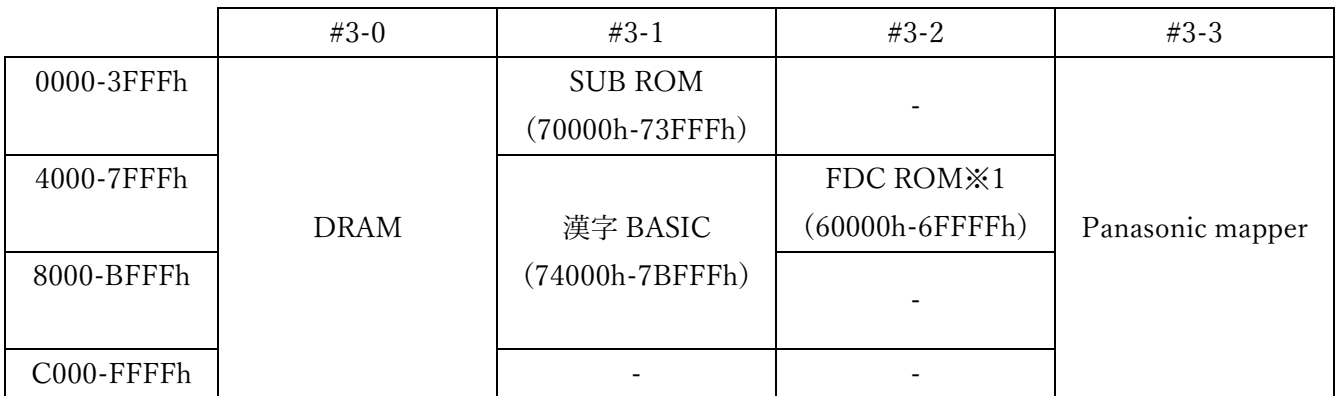

()内は BIOS Flash のアドレス

※1 7FF8-7FFFh は FDC IO 用として常に XDJ 内蔵 FDC をアクセス

<span id="page-9-2"></span>5.2. BIOS Flash と Panasonic マッパーの割り当て

BIOS Flash の実アドレスと、Panasonic マッパーの割り当ては下記の通りとなっています。

TRDUMPER.COM で作成されるファイルは Panasonic マッパー基準のファイル名になりますが、 FWRITER.COM で書き込み時に指定する Bank は BIOS Flash アドレス基準になります。

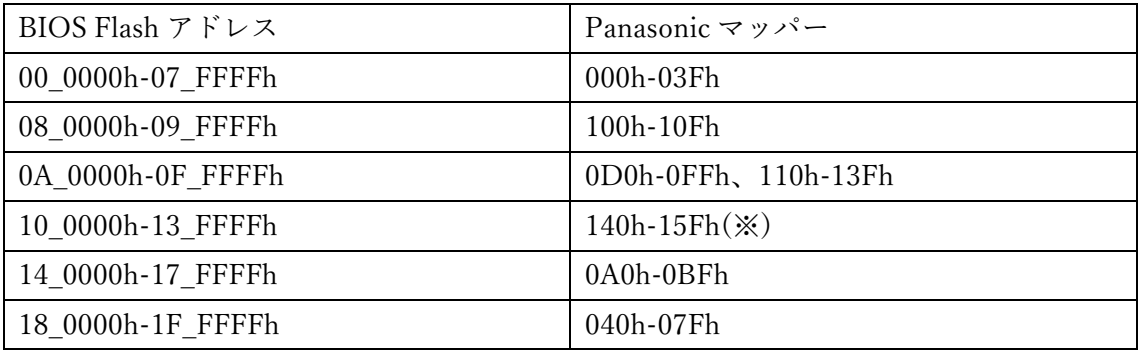

つまり、BIOS Flash の 00\_0000h-0F\_FFFFh が A1GT 実機の IC20、10\_0000h-1F\_FFFFh が A1GT 実機の IC23 に相当します。

(※)の領域は本ボード固有の実装です。A1GT 実機では漢字 ROM に割り当てられており、A1GT 実機では Panasonic マッパーからは見えません。

<span id="page-9-1"></span>5.3. 制御レジスタ

SLOT #0-0 の Page3 に存在します。

| アドレス             | <b>RW</b> | 初期值          | 用途                                           |
|------------------|-----------|--------------|----------------------------------------------|
| $C000-DFFF$      | R/W       |              | BIOS Flash。主に書き換え用。                          |
| E000             | W         | $\theta$     | BIOS Flash bank.                             |
|                  |           |              | C000-DFFF に現れる BIOS Flash の上位アドレス(A20-A13)を設 |
|                  |           |              | 定します。                                        |
| $(*)E001$        | R/W       | $\theta$     | SPI Flash コマンド(使用方法非公開)                      |
| $(*)E002[0]$     | W         |              | SPI CSO(使用方法非公開)                             |
| E003[7:4]        | W         | $\mathbf{F}$ | DRAM 容量マスク。                                  |
|                  |           |              | アドレスバス A21-A18 をマスクします。したがって、メモリマッ           |
|                  |           |              | パーIO のマスクとほぼ同義になります。                         |
| E003[3:0]        | W         | L.           | F 書き込み時のみ E003[7:4]が有効になります。                 |
| E004             | W         |              | VDP wait clock を設定します(7.16MHz 単位)。           |
| E <sub>005</sub> | W         |              | IO wait clock を設定します(7.16MHz 単位)。            |
| E006[0]          | W         |              | 内蔵ソフト Switch 設定。                             |
| E006[7]          | W         |              | BUSREQ マスク。マスクすることで PAUSE やスピコンが無効に          |
|                  |           |              | なります。ただしカスタムチップの制限により完全には無効化で                |
|                  |           |              | きません。                                        |
| EFF0-EFFF        | R/W       |              | SPI Flash アクセスイネーブル。                         |
|                  |           |              | *のついたレジスタへのアクセス可否を制御します(使用方法非公               |
|                  |           |              | 開)。                                          |

5.4. ウェイト制御

OPLL アクセス(IO 7Ch/7Dh)には自動でウェイトが入ります。

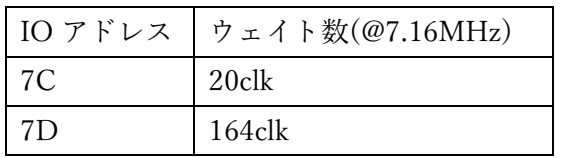

<span id="page-10-0"></span>5.5. 拡張端子

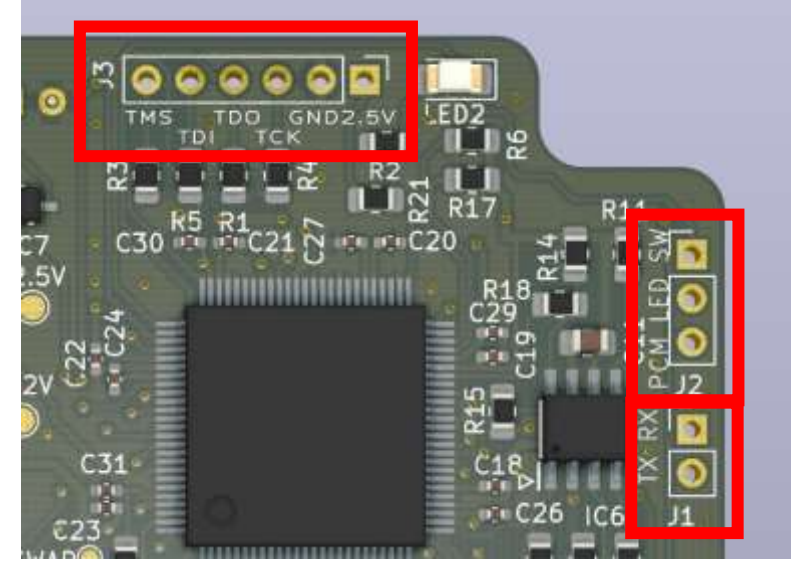

・J1 未使用です。

### ・J2:PCM

PCM の 3.3V の PWM 出力です。適当な LPF を経由して、音声出力にミキシングしてください。 LPF 回路例:

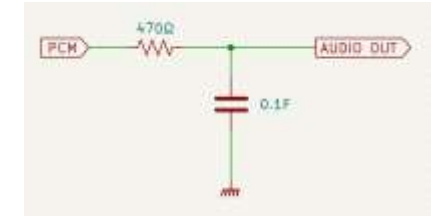

・J2:LED

高速モード LED 用出力です。高速モード時に L(0V)出力となり、低速モード時に H(3.3V)出力となります。電 流は 12mA 以下としてください。5V トレラントではありませんので、LED のアノードを 5V に接続しないでく ださい。

 $\cdot$  J2:SW

内蔵ソフトスイッチ入力です。オープンで内蔵ソフト「入」、GND に接続で「切」になります。

・J3

FPGA コンフィグ用の JTAG 端子です。通常使用しません。

5.6. 使用 Flash メモリ

- ・BIOS Flash メモリ:M29F160FT55N3E2 16Mbit TOP boot
- ・SPI Flash メモリ:AT45DB021E-SSHNHC-T 2Mbit 256byte/page

### <span id="page-12-0"></span>6. 機能説明

6.1. turboR モードと MSX2+モードの切り替え

リセットボタンを押したまま電源を入れ、そのまま 5 秒以上長押しした後に離すと MSX2+モードで起動します。 MSX2+モードは、実際にはハードウェア自体は turboR 同等として起動しますが、BIOS ROM の差し替えが行 われない(XDJ 内蔵 ROM が使用される)為、MSX2+として起動します。

IO デバイスは turboR モードと変わりませんので、IO 直接操作で CPU を切り替えること等は可能です。ただ し、速度的に XDJ 内蔵 ROM のアクセスはできませんので、現実的に CPU を切り替えて使用することはできま せん。システムタイマー等は使用できます。

6.2. Flash メモリの書き換えについて

本ボードには、BIOS Flash(BIOS などの格納用)と SPI Flash(FPGA コンフィギュレーション格納用)が搭載され ています。付属ソフト(FWRITER.COM)を使用することでどちらも書き換え可能です。

BIOS Flash は、改造した BIOS の使用や、ROMDisk イメージを書き換えるなど、用途に合わせて書き換えて使 うことが可能です。万が一書き換えに失敗して起動しなくなった場合でも、MSX2+モードで起動して復旧が可 能です。

SPI Flash は書き換えに失敗したり、不正なデータを書き込んだ状態のまま電源を OFF にした場合、MSX から の操作では復旧できなくなりますので、不用意に書き換えを行わないでください。復旧には Xilinx JTAG ダウン ロードケーブルが別途必要になります。

SPI Flash の MSX 側からの書き換え IF の使用方法は非公開です。

6.3. コンフィグレーションメニュー

起動時に DEL キーを押したままにしておくと、コンフィグレーションメニューに入ります。

MAIN RAM 容量、R800 時の VDP Wait、R800 時の IO Wait、内蔵ソフトスイッチの状態が設定できます。 6.4. 拡張 BASIC

以下の CPU 切り替え命令が追加されます。

・CALL Z80

Z80 モードに切り替えます

・CALL RM

R800/ROM モードに切り替えます

・CALL DM

R800/DRAM モードに切り替えます

# <span id="page-13-0"></span>7. 付属ソフト

7.1. TRDUMPER.COM A1GT から ROM をダンプします。 使い方:

A>TRDUMPER <option>

オプション:

(未設定)必須 BIOS+12dot FONT をダンプします。

/V ROMDisk(MSX-View)をダンプします。

/A 漢字 ROM を除いたすべての ROM をダンプします。

/A オプションを指定すると、作成するファイルの総容量は 2Mbyte となるため、大容量メディアが使える環境が 必要になります。分割出力機能はありません。

7.2. PATCHER.COM

ダンプした ROM ファイル(BANKxxx.BIN)にパッチを当てたファイル(BANKxxx.MOD)を作成します。 使い方:

A>PATCHER <option>

オプション:

(未設定)必須 BIOS にパッチします。

/V ROMDisk(MSX-View)にパッチします。

7.3. FWRITER.COM

Flash ROM に書き込みます。 使い方:

A>FWRITER <filename> <option>

オプション:

/Cnnnn SPI Flash に指定したファイルを書き込みます(注)。

nnnn にはファイルの CRC16-CCITT を設定します。

- /Bnn BIOS Flash の BANK nn に指定したファイルを書き込みます。 指定した BANK が消去されていない場合、自動で消去します。
- /Wnn BIOS Flash の BANK nn に指定したファイルを書き込みます。 消去されていない場合はエラーします。
- /Enn BIOS Flash の BANK nn を消去します。
- /F BIOS Flash の全領域を消去します。
- /A 消去確認領域を広げます。

BANK は BIOS Flash の先頭から 8KB ごとに割り当てた番号になります。SLOT #3-3 の Panasonic bank とは異 なります。

Panasonic bank との割り当ては [5.2](#page-9-2) 章を参照してください。

/A オプションを指定していない場合、消去確認対象は指定した BANK の 8KB 領域のみとなります。ただし、消 去は BIOS Flash の block 単位で行われるため、前後の BANK を含めた領域(最大 64KB)が消去されます。block サイズは BANK により異なります。詳細は BIOS Flash のデータシートを参照してくだい。

/A オプションを指定した場合、消去確認対象は指定した BANK を含む 64KB アライン全領域となります。BIOS

Flash の block サイズは考慮されません。

turboR モード時、システムの動作に必要な領域を消去した場合暴走します。そのため、BIOS ROM 領域は DRAM モード時以外は書き換えできません。また、FDC ROM 領域は turboR モード時には現実的には書き換えできま せん。

/C オプションに正しい CRC を指定して実行した場合、SPI Flash の書き換えが行われます。 SPI Flash は不正なファイルで書き換えたり、書き換えに失敗した状態で電源を切ってしまうと、MSX 単体のみ では修復できなくなりますので、書き換えは十分に注意してください。

万が一書き換えに失敗した場合、絶対に電源を切らずに、書き換えに成功するまで再試行してください。 書き換えに失敗した状態で電源を切った場合、修復には、Xilinx 対応 JTAG ダウンロードケーブルが必要になり ます。

<span id="page-14-1"></span>7.4. EXBIOS.COM

XDJ の BIOS にパッチを当て、turboR 互換 BIOS として BIOS Flash に書き込みます。 Nextor の ROM イメージを指定することで、Nextor のインストールも可能です。 使い方:

A>EXBIOS < Nextor image file> オプション:

ありません

使用できる Nextor image file は下記サイトで配布している[Standalone ROM with ASCII 8 mapper]を指定してく ださい。

<https://www.konamiman.com/msx/msx-e.html#nextor>

7.5. その他ファイル

・INIFLAS1.BAT / BOOTMENU.BIN / INIT.BIN BIOS インストーラーです。

・INIFLAS2.BAT ROMDisk インストーラーです。

・MWP.BAT

MSX-JE・A1GT 内蔵ソフトインストーラーです。ただし、実行/取消キーがないので、内蔵ソフトは事実上使用 できません。INIFLAS2.BAT までの手順が完了したあとに使用できますが、A1GT のすべての ROM が必要なの で、大容量メディアが必須になります。

### <span id="page-14-0"></span>8. ライセンス

- ・T80:Daniel Wallner/Kazuhiro Tsujikawa
- ・FZ80:kwhr0(https://github.com/kwhr0/fz80)